## Changing Default Programs

Windows gives the ability to control what program will open a particular file type, if you have multiple programs that could open it. To change the program that opens a file, perform the following. We will use a PDF document opening in Chrome as our example, and these settings are from Windows 10, so your scenario may look different, but the steps will be very similar. There are three methods to accomplish this.

TECHNOLO

### Method One – Choose By File Type

1. From the Start menu or search bar, type in 'file type' and select the option that comes up.

| All Apps Documents Web More 🔻                                    | R                                          |  |
|------------------------------------------------------------------|--------------------------------------------|--|
| Best match                                                       |                                            |  |
| Choose a default app for each<br>type of file<br>System settings | ≣⊒↑                                        |  |
| Settings                                                         | Choose a default app for each type of file |  |
| En Choose file types and protocols opened by each app            | System settings                            |  |
| Search the web                                                   | □ <sup>*</sup> Open                        |  |
| P file type - See web results                                    | >                                          |  |

2. Next, scroll through the list and find the filetype you wish to modify, in this case, PDF, and click on the current program or "Choose a default" option if no program is currently selected.

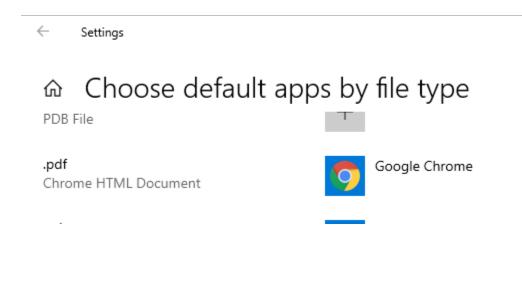

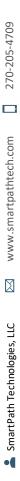

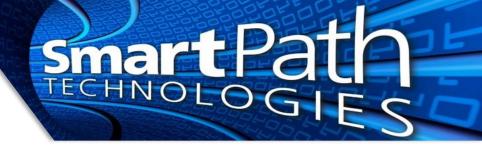

3. Choose the program you wish to use from the list.

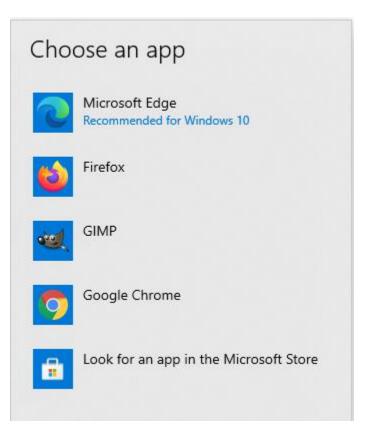

### Method Two – Choose By App

1. From the Start menu or search bar, type in 'default app" and select the option that comes up.

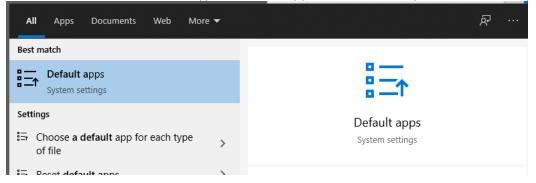

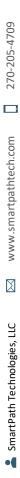

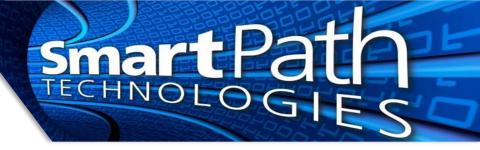

2. Scroll to the bottom and click 'Set defaults by app' Default apps

| Music p  | layer                              |
|----------|------------------------------------|
| Ø        | Groove Music                       |
| Photo vi | iewer                              |
|          | Photos                             |
| Video p  | layer                              |
| 6        | Movies & TV                        |
| Web bro  | owser                              |
| 9        | Google Chrome                      |
| Reset to | the Microsoft recommended defaults |
| Res      |                                    |
| Choose   | default apps by file type          |
| Choose   | default apps by protocol           |
| Set defa | ults by app                        |

3. Scroll through the list, locate the app you wish to control, and click Manage ← Settings

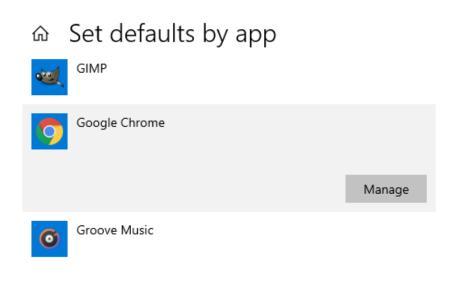

4. You will see a list of file types the selected app is capable of opening, and the current app that opens that file type. Adjust as needed.

...

-

TECHNOLO

)G

— Settings

# 命 Google Chrome

### File type and protocol associations

| Name                                        | Default app        |  |
|---------------------------------------------|--------------------|--|
| .htm<br>Chrome HTML Document                | Google Chrome      |  |
| .html<br>Chrome HTML Document               | Google Chrome      |  |
| .pdf<br>Chrome HTML Document                | Google Chrome      |  |
| .shtml<br>Chrome HTML Document              | Google Chrome      |  |
| <b>.svg</b><br>Microsoft Edge HTML Document | Microsoft Edge     |  |
| .webp<br>Chrome HTML Document               | Google Chrome      |  |
| . <b>xht</b><br>XHTML Document              | Internet Explorer  |  |
| . <b>xhtml</b><br>XHTML Document            | Internet Explorer  |  |
| FTP<br>URL:File Transfer Protocol           | + Choose a default |  |

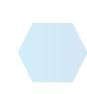

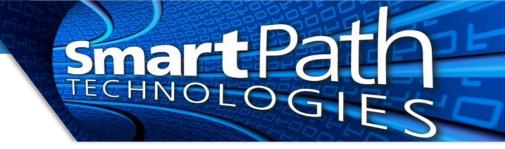

#### Method Three – Choose While Opening File

1. Locate a sample file of the type you wish to change. Right-click on it, and select 'open with' then 'Choose another app'

|                                               | Chrome HTML Do 199 KB           |  |
|-----------------------------------------------|---------------------------------|--|
|                                               | Microsoft Word D 329 KB         |  |
| >                                             | Chrome HTML Do 266 KB           |  |
| $\rightarrow$                                 | Microsoft Word D 321 KB         |  |
|                                               | Chrome HTML Do 345 KB           |  |
| >                                             | 🍯 Firefox                       |  |
| Scan with Bitdefender Endpoint Security Tools |                                 |  |
|                                               | Google Chrome<br>Microsoft Edge |  |
|                                               | Search the Microsoft Store      |  |
| >                                             | Choose another app              |  |
|                                               |                                 |  |
|                                               |                                 |  |
|                                               | >                               |  |

2. Select the app from the list. To make the change permanent, check the box to 'Always use...' at the bottom

| _        |                                        | 11 (7/2010 12 21 DEA ET CLI                            |  |  |  |
|----------|----------------------------------------|--------------------------------------------------------|--|--|--|
|          | How do you want to open this file?     |                                                        |  |  |  |
|          | Keep using this app                    |                                                        |  |  |  |
|          | 9                                      | Google Chrome                                          |  |  |  |
| זר<br>זר | Featured in Windows 10                 |                                                        |  |  |  |
|          | 0                                      | Microsoft Edge<br>Open PDFs right in your web browser. |  |  |  |
| 0        | Other options                          |                                                        |  |  |  |
|          | 6                                      | Firefox                                                |  |  |  |
| rs<br>rs | <del>کار</del>                         | GIMP                                                   |  |  |  |
|          | Look for an app in the Microsoft Store |                                                        |  |  |  |
| (        | 🗆 AI                                   | vays use this app to open .pdf files                   |  |  |  |
|          |                                        | ОК                                                     |  |  |  |
|          |                                        |                                                        |  |  |  |

Reach out to SmartPath Technologies if you experience any issues.